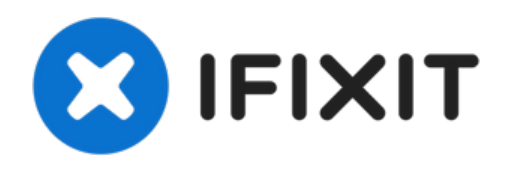

# **Remplacement du rétroéclairage LED du CyberPowerPC RGB 7 couleurs**

Le rétroéclairage LED peut s'éteindre, ce qui...

Rédigé par: Braydon Lantz

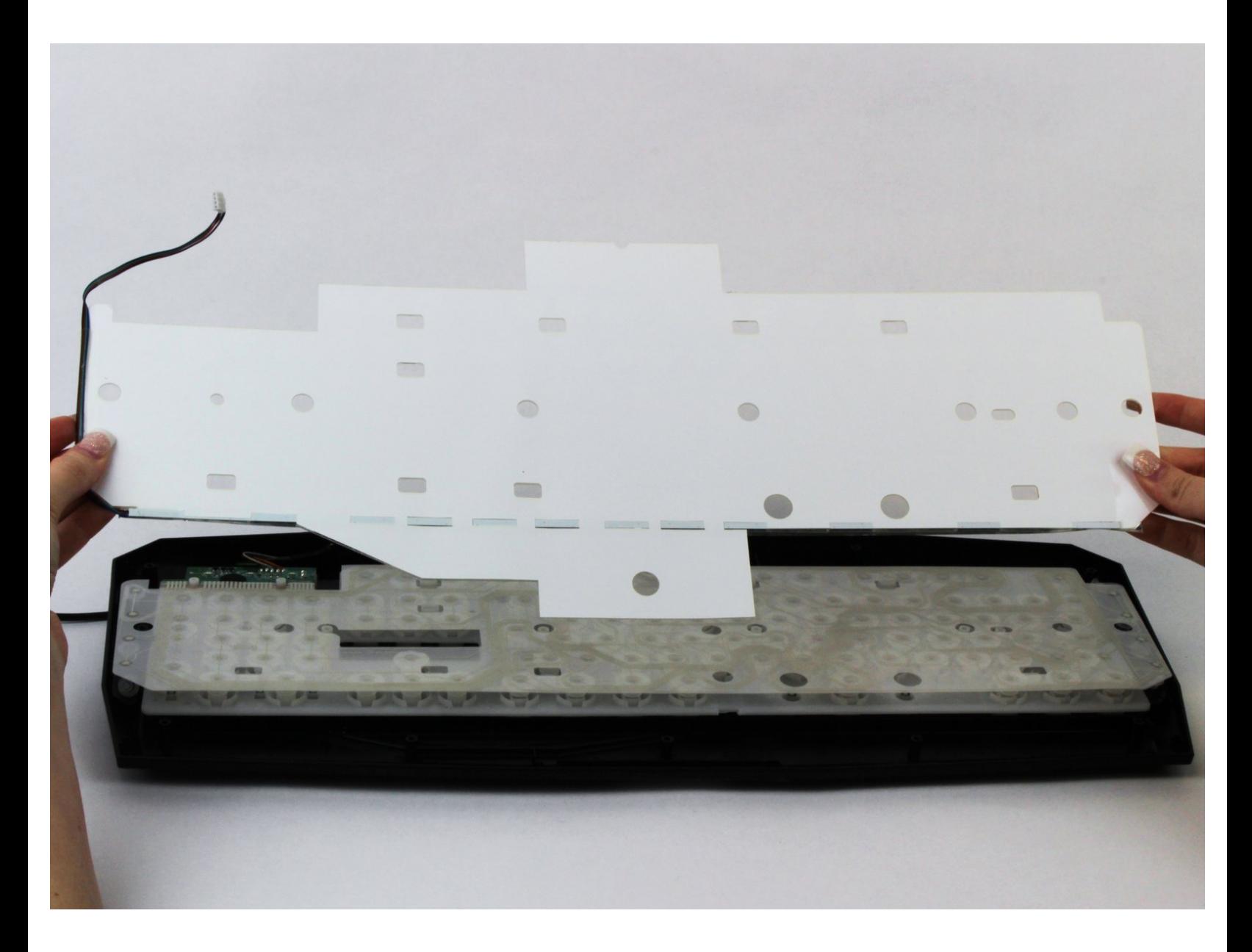

Ce document a A©tA© crA©A© le 2022-12-16 10:57:49 AM (MST).

## **INTRODUCTION**

Le rétroéclairage LED peut s'éteindre, ce qui empêche le rétroéclairage de fonctionner correctement. Ce guide vous montrera comment remplacer le rétroéclairage LED.

#### **OUTILS:**

s

- Phillips #1 [Screwdriver](https://store.ifixit.fr/products/phillips-1-screwdriver) (1)
- Phillips #2 [Screwdriver](file:///Article/Phillips_2_Screwdriver) (1)

Ce document a  $\tilde{A}$ ©té créé le 2022-12-16 10:57:49 AM (MST).

#### **Étape 1 — Boîtier en plastique**

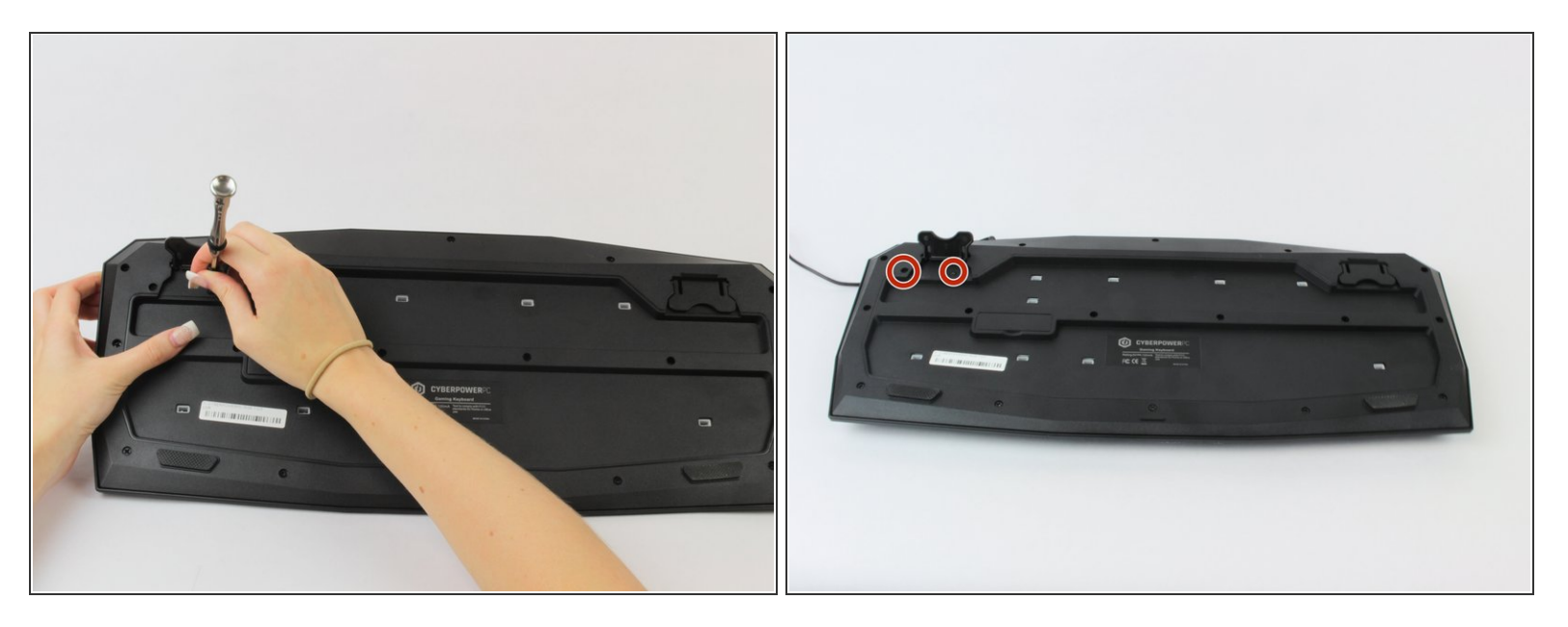

Assurez-vous de débrancher le clavier avant de commencer le démontage.

Retirez les deux vis de 10 mm de long à l'aide de la tête cruciforme n° 1 qui se trouvent sous la béquille du clavier et juste à côté. Ŏ

Ce document a  $\tilde{A}$ ©té créé le 2022-12-16 10:57:49 AM (MST).

### **Étape 2**

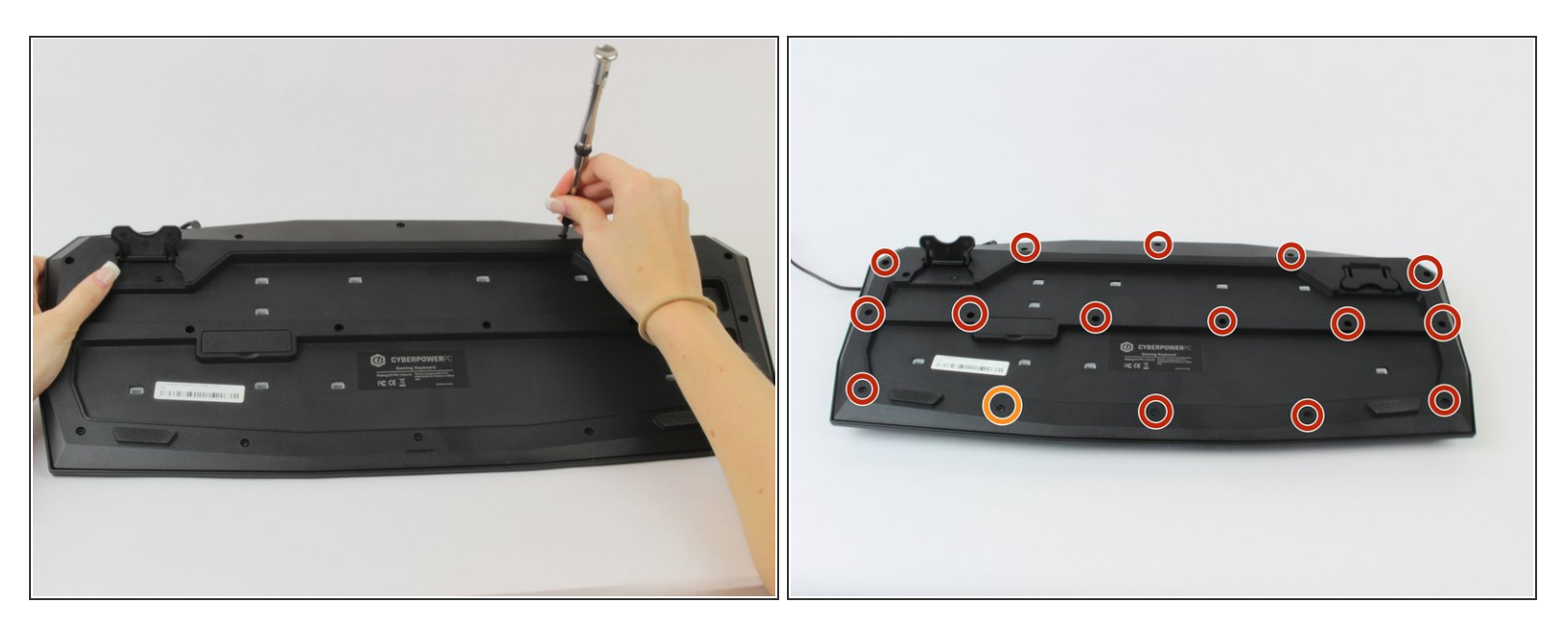

- Retirez les seize vis de 5 mm de longueur à l'aide de la tête Phillips #2.
- L'une des vis peut être située sous l'autocollant du fabricant.

#### **Étape 3**

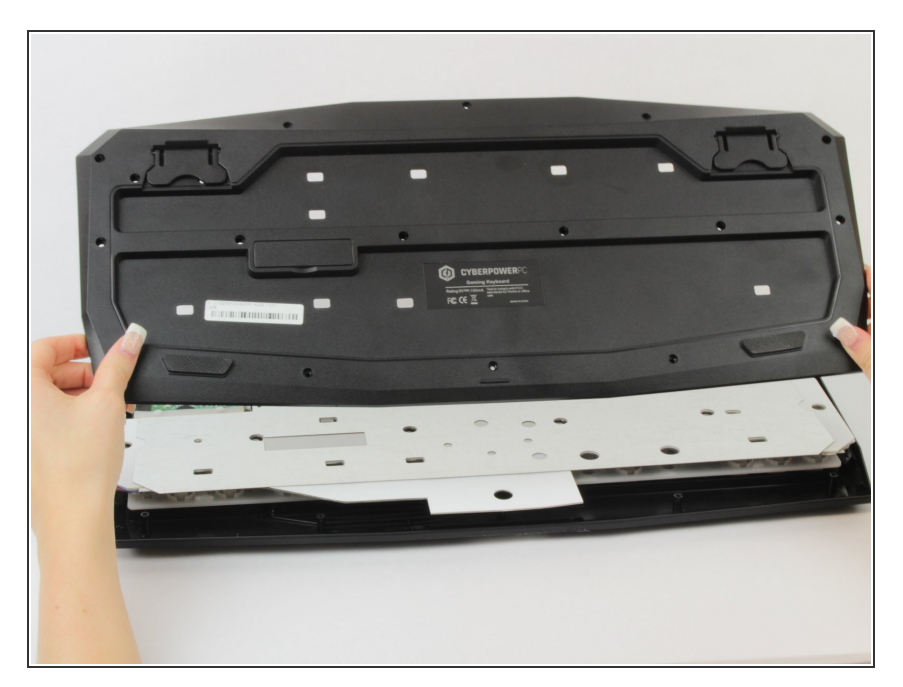

Soulevez et retirez le boîtier en plastique.  $\bullet$ 

Ce document a ACtAC crACAC le 2022-12-16 10:57:49 AM (MST).

#### **Étape 4 — Rétro-éclairage LED**

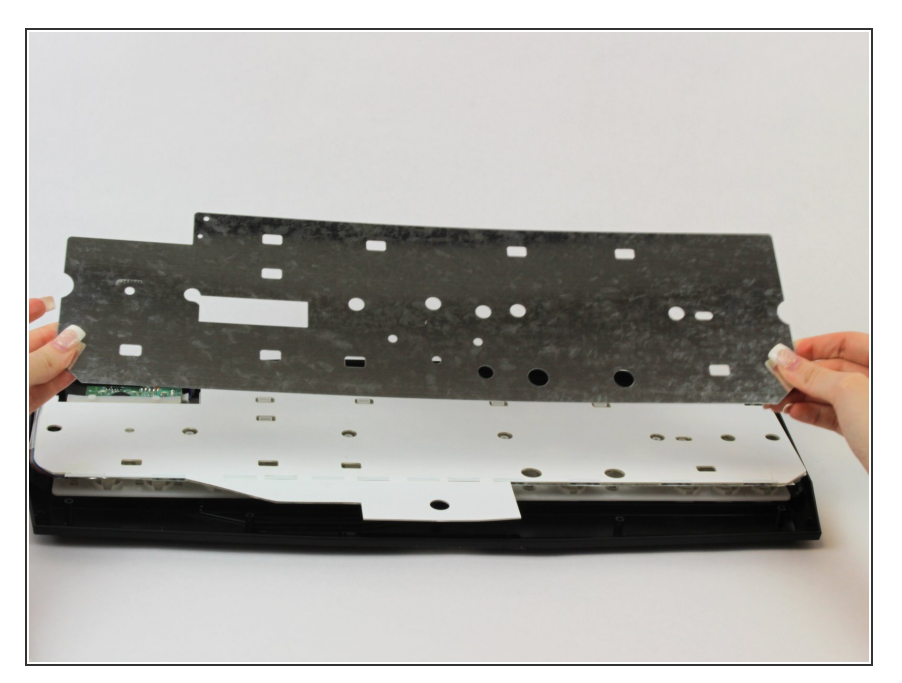

Retirez le support métallique situé directement sous le boîtier en plastique blanc.  $\bullet$ 

### **Étape 5**

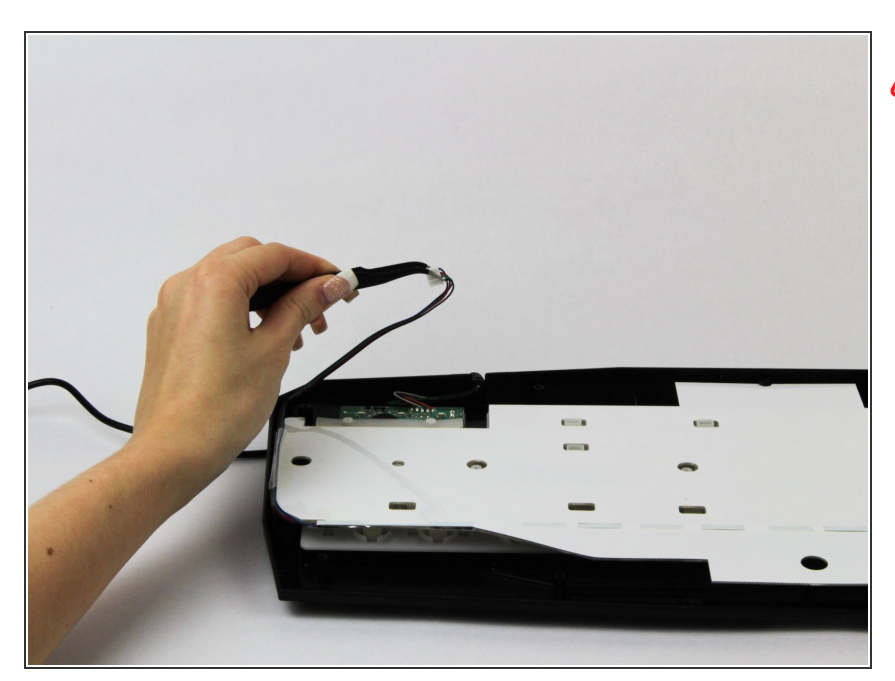

- Veillez à ne pas tirer trop fort sur le câble ruban, car il pourrait se casser.
- Débranchez le câble ruban qui relie la carte LED à la carte mère.

Ce document a A©tA© crA©A© le 2022-12-16 10:57:49 AM (MST).

## **Étape 6**

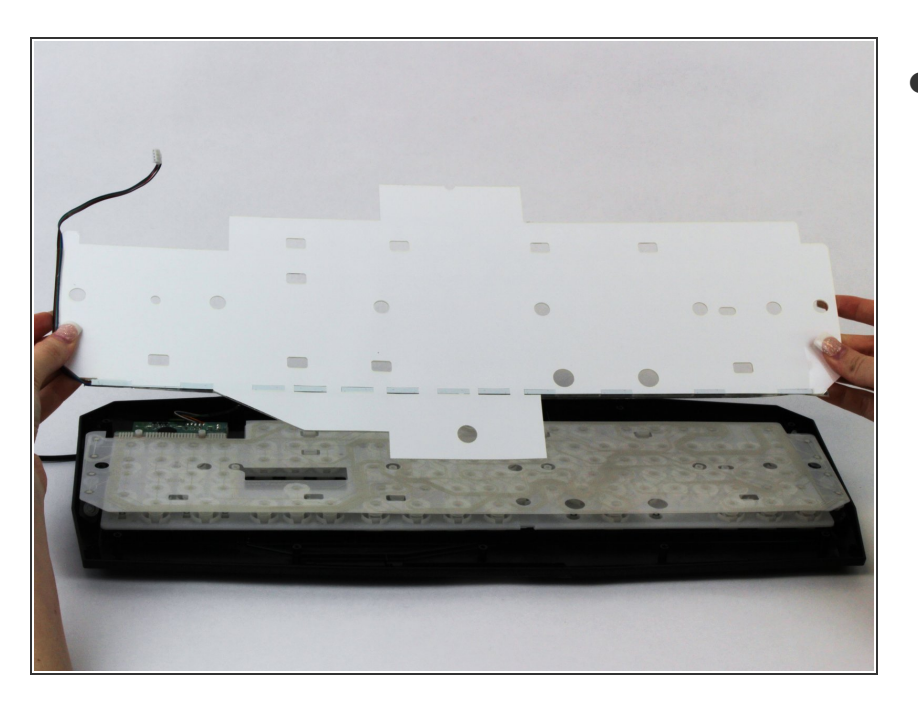

Retirez délicatement la carte LED, qui doit maintenant se détacher du boîtier.  $\bullet$ 

Pour remonter votre appareil, suivez ces instructions dans l'ordre inverse.

Ce document a  $\tilde{A}$ ©té créé le 2022-12-16 10:57:49 AM (MST).